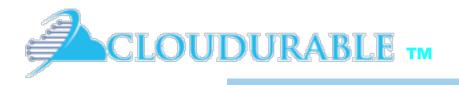

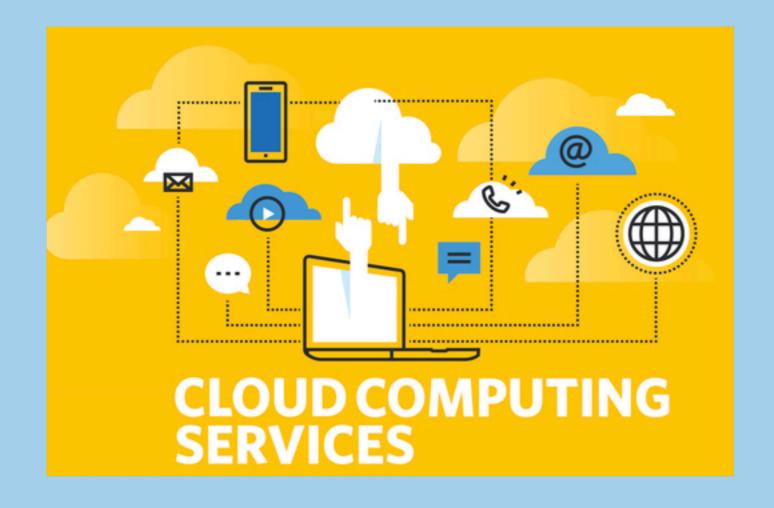

Cassandra and Kafka Support on AWS/EC2

#### Cloudurable

Support around Cassandra and Kafka running in EC2

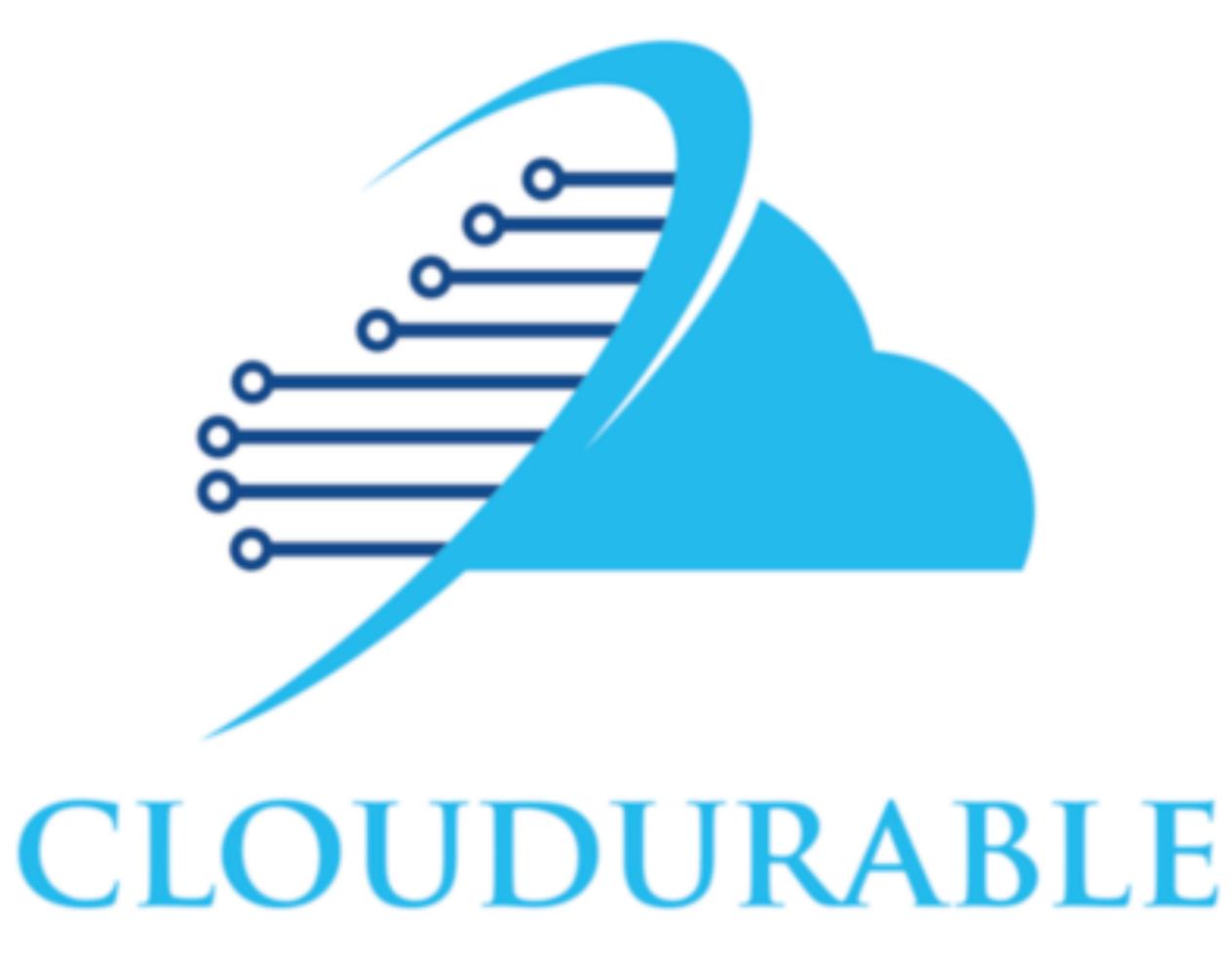

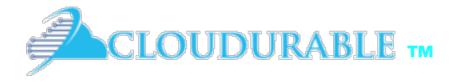

Cassandra / Kafka Support in EC2/AWS

#### Kafka Introduction

Kafka messaging

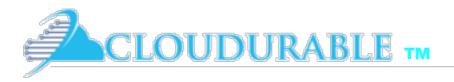

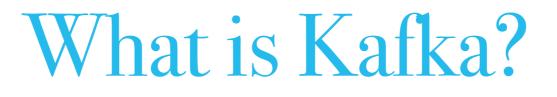

- Distributed Streaming Platform
  - Publish and Subscribe to streams of records
  - Fault tolerant storage
  - Process records as they occur

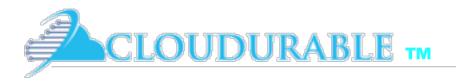

## Kafka Usage

- \* Build real-time streaming data pipe-lines
  - Enable in-memory microservices (actors, <u>Akka</u>, Vert.x, Qbit)
- Build real-time streaming applications that react to streams
  - Real-time data analytics
  - \* Transform, react, aggregate, join real-time data flows

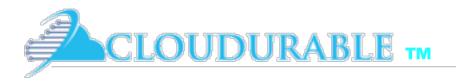

## Kafka Use Cases

- \* Metrics / KPIs gathering
  - \* Aggregate statistics from many sources
- Even Sourcing
  - \* Used with microservices (in-memory) and actor systems
- Commit Log
  - External commit log for distributed systems. Replicated data between nodes, re-sync for nodes to restore state
- Real-time data analytics, Stream Processing, Log Aggregation, Messaging, Click-stream tracking, Audit trail, etc.

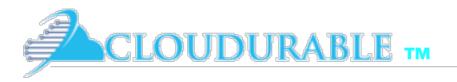

## Who uses Kafka?

- \* *LinkedIn*: Activity data and operational metrics
- *Twitter*: Uses it as part of Storm stream processing infrastructure
- *Square*: Kafka as bus to move all system events to various Square data centers (logs, custom events, metrics, an so on). Outputs to Splunk, Graphite, Esper-like alerting systems
- Spotify, Uber, Tumbler, Goldman Sachs, PayPal, Box, Cisco, CloudFlare, DataDog, LucidWorks, MailChimp, NetFlix, etc.

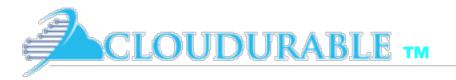

## Kafka Fundamentals

- \* *Records* have a *key, value* and *timestamp*
- \* *Topic* a stream of records
  - *Log* topic storage on disk
  - Partition / Segments (parts of Topic Log)
- *Producer* API to produce a streams or records
- *Consumer* API to consume a stream of records
- Broker: Cluster of Kafka servers running in cluster form broker. Consists on many processes on many servers
- \* **ZooKeeper**: Does coordination of broker and consumers. Consistent file system for configuration information and leadership election

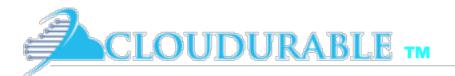

#### Kafka: Topics, Producers, and Consumers

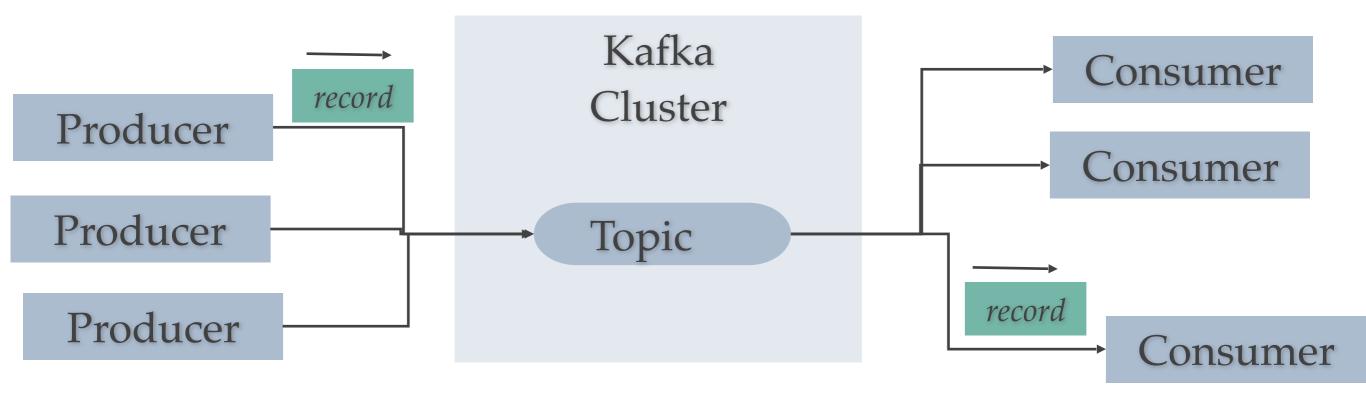

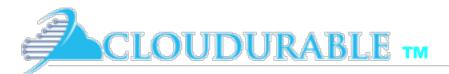

#### ZooKeeper does coordination for Kafka Consumer and Kafka Cluster

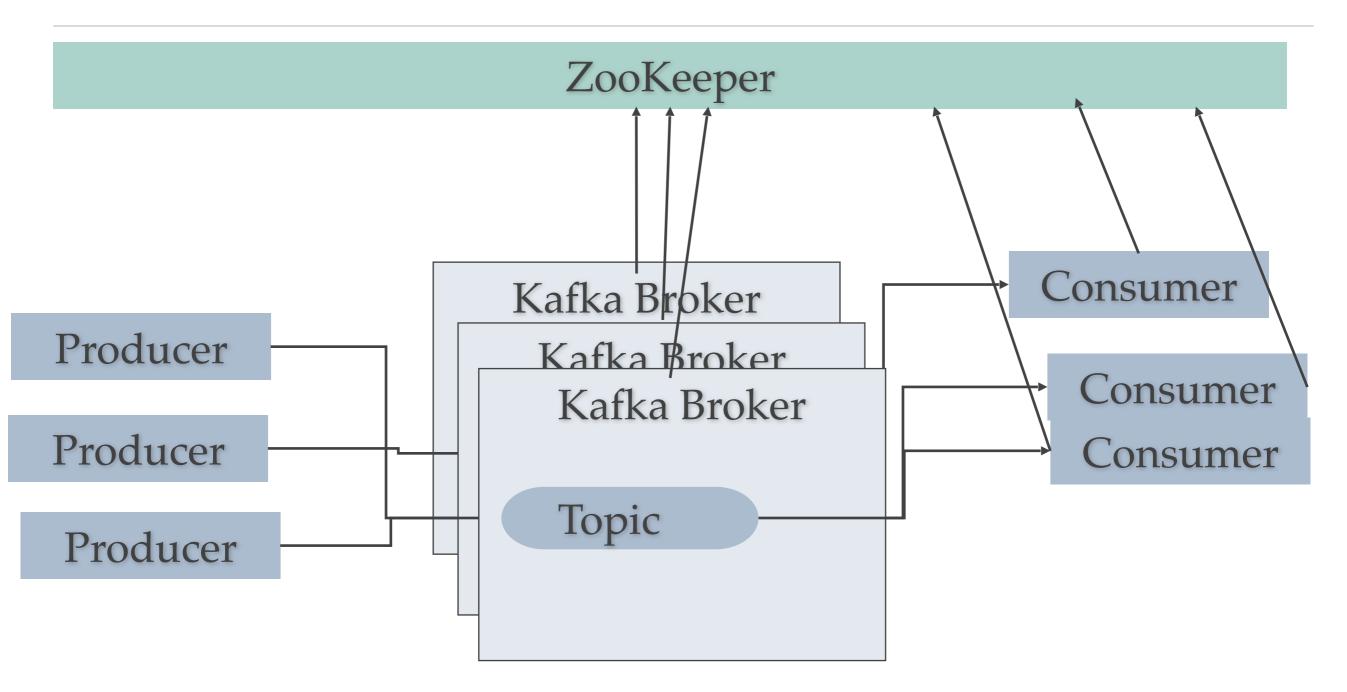

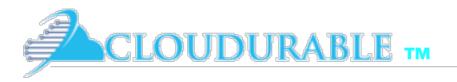

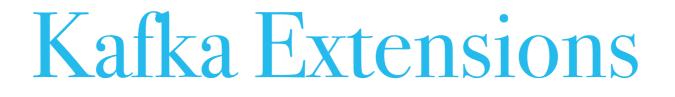

- *Streams* API to transform, aggregate, process records from a stream and produce derivative streams
- *Connector* API reusable producers and consumers (e.g., stream of changes from DynamoDB)

### Kafka Connectors and Streams

CLOUDURABLE TM

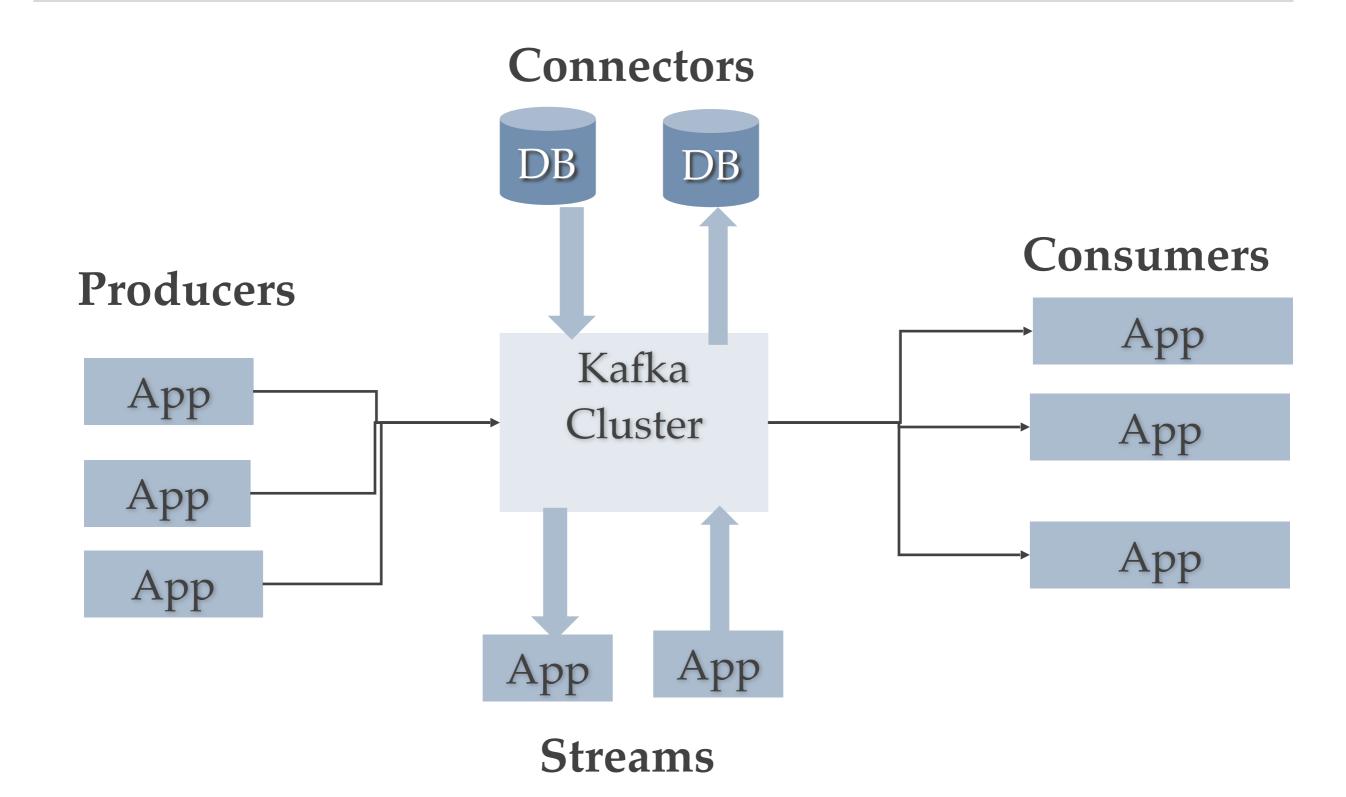

# Kafka Polyglot clients / Wire protocol

- Kafka communication from clients and servers wire protocol over TCP protocol
- Protocol versioned
- Maintains backwards compatibility
- Many languages supported

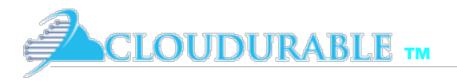

# Topics and Logs

- \* Topic is a stream of records
- Topics stored in log
- Log broken up into partitions and segments
- \* Topics is a category or stream name
- Topics are pub/sub
  - Can have zero or many consumers (subscribers)
- \* Topics are broken up into partitions for speed and size

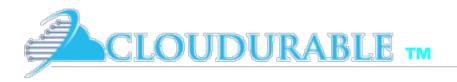

# **Topic Partitions**

- \* *Topics* are broken up into *partitions*
- \* *Partitions* are decided usually by key of record
  - Key of record determines which partition
- \* *Partitions* are used to scale Kafka across many servers
  - Record sent to correct partition by key
- \* *Partitions* are used to facilitate parallel consumers
  - Records are consumed in parallel up to the number of partitions

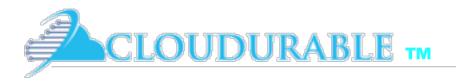

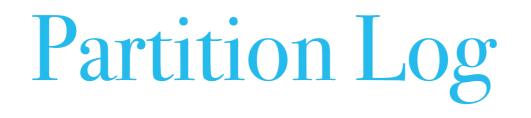

- *Partition* is ordered, immutable sequence of records that is continually appended to—a structured commit *log*
- \* Records in partitions are assigned *sequential id* number called the *offset*
- Offset identifies each record within the partition
- \* *Topic Partitions* allow Kafka log to scale beyond a size that will fit on a single server
  - Topic partition must fit on servers that host it, but topic can span many partitions hosted by many servers
- \* Topic Partitions are unit of *parallelism* each consumer in a consumer group can work on one partition at a time

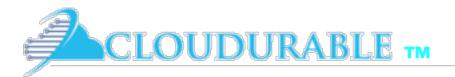

# Kafka Topic Partitions Layout

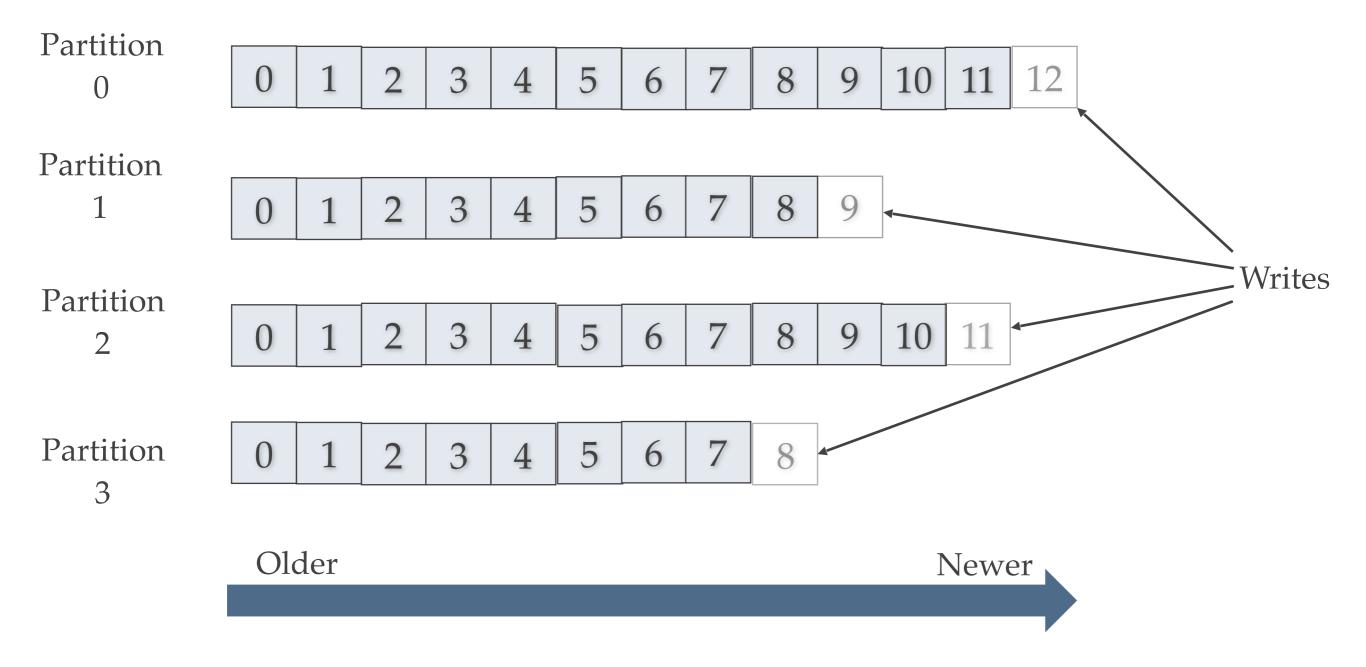

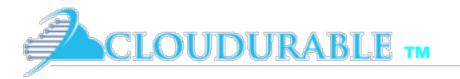

## Kafka Record retention

- \* Kafka cluster retains all published records
  - Time based configurable retention period
  - Size based
  - Compaction
- \* Retention policy of three days or two weeks or a month
- It is available for consumption until discarded by time, size or compaction
- Consumption speed not impacted by size

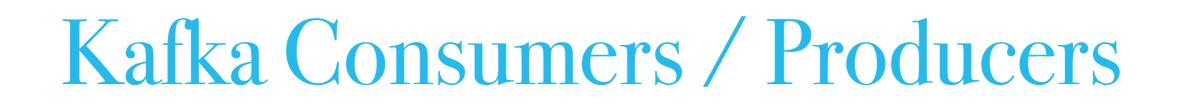

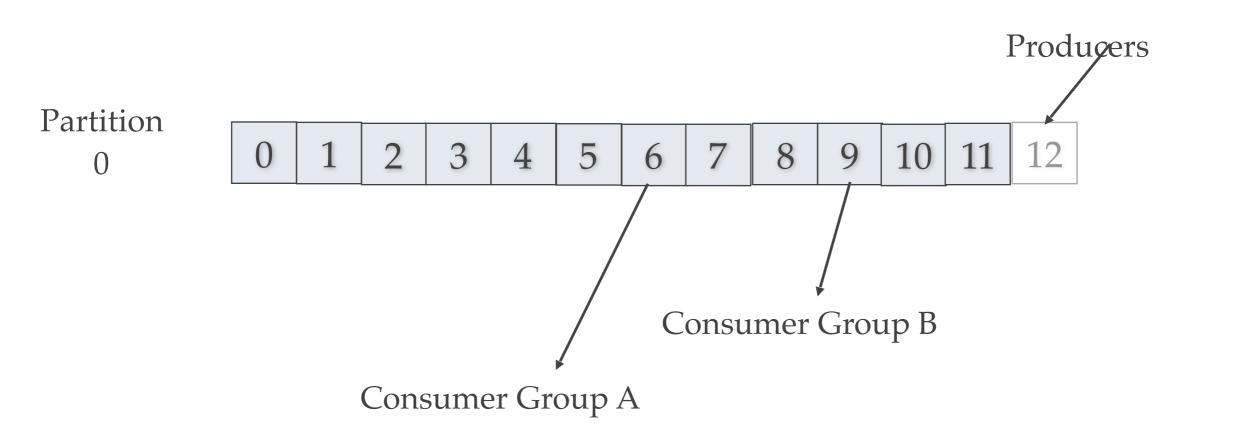

Consumers remember offset where they left off.

**CLOUDURABLE TM** 

Consumers groups each have their own offset.

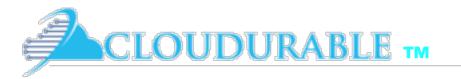

### Kafka Partition Distribution

- Each partition has *leader server* and zero or more *follower* servers
  - Leader handles all read and write requests for partition
  - \* Followers replicate leader, and take over if leader dies
  - Used for parallel consumer handling within a group
- Partitions of log are distributed over the servers in the Kafka cluster with each server handling data and requests for a share of partitions
- Each partition can be replicated across a configurable number of Kafka servers
  - Used for fault tolerance

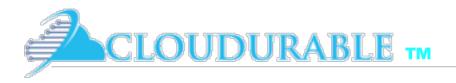

#### Kafka Producers

- Producers send records to topics
- Producer picks which partition to send record to per topic
  - \* Can be done in a *round-robin*
  - \* Can be based on priority
  - Typically based on key of record
- \* Important: Producer picks partition

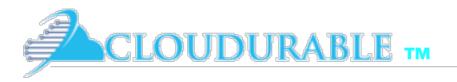

#### Kafka Consumers

- \* Consumers are grouped into a **Consumer Group** 
  - \* **Consumer group** has a unique name
  - \* Each *consumer group* is a subscriber
  - \* Each *consumer group* maintains its own offset
  - Multiple subscribers = multiple consumer groups
- \* **A Record** is delivered to one **Consumer** in a **Consumer Group**
- Each consumer in consumer groups takes records and only one consumer in group gets same record
- Consumers in Consumer Group *load balance record* consumption

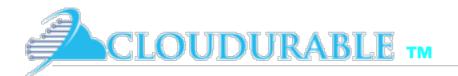

#### 2 server Kafka cluster hosting 4 partitions (P0-P5)

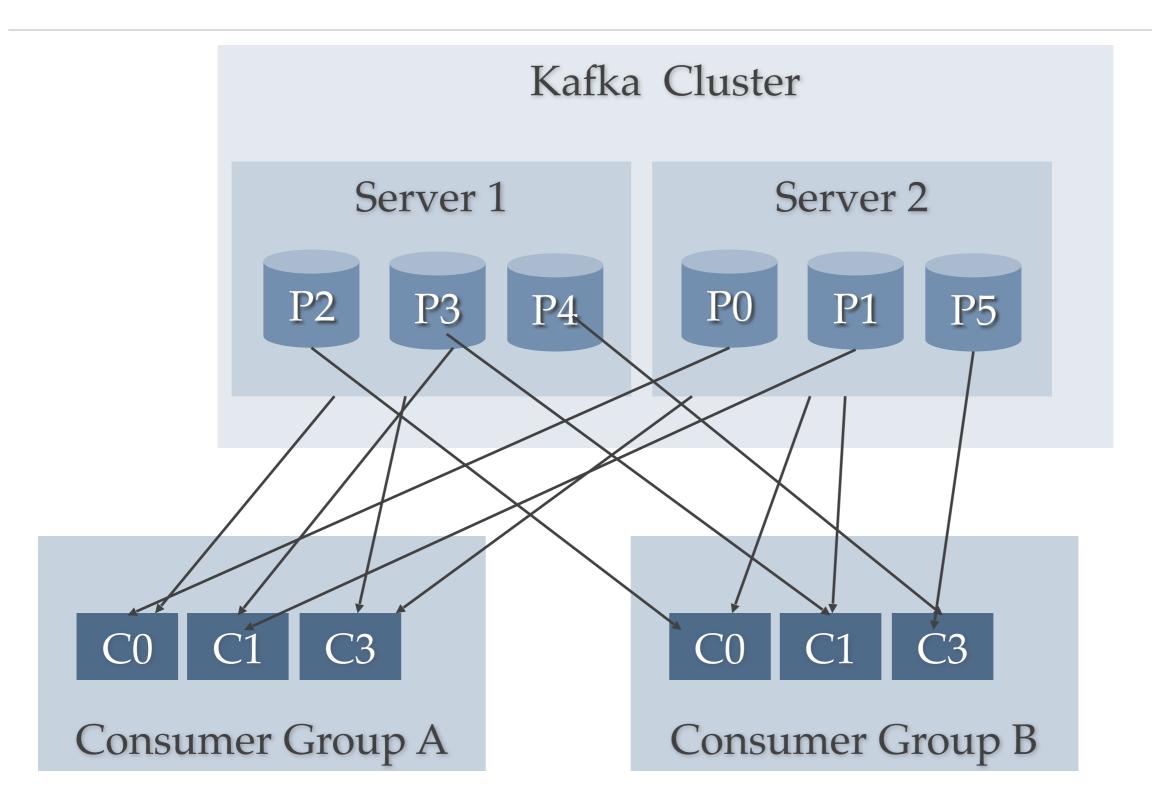

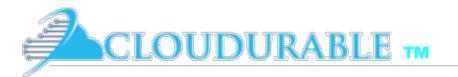

# Kafka Consumer Consumption

- \* Kafka **Consumer** consumption divides partitions over consumer instances
  - Each Consumer is exclusive consumer of a "fair share" of partitions
  - Consumer membership in group is handled by the Kafka protocol dynamically
  - If new Consumers join Consumer group they get share of partitions
  - If Consumer dies, its partitions are split among remaining live Consumers in group
- \* Order is only guaranteed within a single partition
- Since *records* are typically stored *by key into a partition* then order per partition is sufficient for most use cases

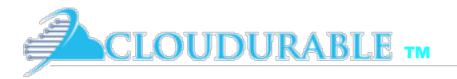

# Kafka vs JMS Messaging

- \* It is a bit like both Queues and Topics in JMS
- Kafka is a queue system per consumer in consumer group so load balancing like JMS queue
- Kafka is a topic/pub/sub by offering Consumer Groups which act like subscriptions
  - Broadcast to multiple consumer groups
- \* By design Kafka is better suited for scale due to partition topic log
- Also by moving location in log to client/consumer side of equation instead of the broker, less tracking required by Broker
- Handles parallel consumers better

# Kafka scalable message storage

- \* Kafka acts as a good storage system for records/messages
- Records written to Kafka topics are persisted to disk and replicated to other servers for fault-tolerance
- \* Kafka Producers can wait on acknowledgement
  - Write not complete until fully replicated
- Kafka disk structures scales well

JDURABLE TM

- Writing in large streaming batches is fast
- Clients/Consumers control read position (offset)
  - Kafka acts like high-speed file system for commit log storage, replication

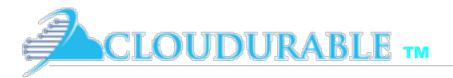

## Kafka Stream Processing

- \* Kafka for Stream Processing
  - \* Kafka enable *real-time* processing of streams.
- Kafka supports stream processor
  - Stream processor takes continual streams of records from input topics, performs some processing, transformation, aggregation on input, and produces one or more output streams
- A video player app might take in input streams of videos watched and videos paused, and output a stream of user preferences and gear new video recommendations based on recent user activity or aggregate activity of many users to see what new videos are hot
- Kafka Stream API solves hard problems with out of order records, aggregating across multiple streams, joining data from multiple streams, allowing for stateful computations, and more
- \* Stream API builds on core Kafka primitives and has a life of its own

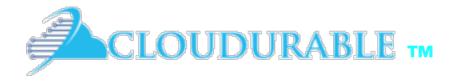

#### Using Kafka Single Node

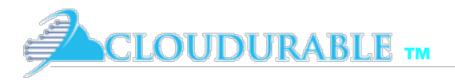

#### Run Kafka

- Run ZooKeeper
- Run Kafka Server/Broker
- Create Kafka Topic
- Run producer
- Run consumer

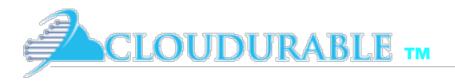

## Run ZooKeeper

| 1 <b>#!/usr/bin/</b><br>2 <b>cd</b> ~/kafka- |                                    |                            |
|----------------------------------------------|------------------------------------|----------------------------|
| 3                                            | pokeeper-server-start.sh kafka/con | fia/zookeener_properties & |

rick@Richards-MacBook-Pro-2.local:~/kafka-training
\$ ./run-zookeeper.sh
rick@Richards-MacBook-Pro-2.local:~/kafka-training
\$ [2017-04-14 17:45:53,408] INFO Accepted socket connection from /0:0:0:0:0:0:0:1:56952 (org.apache.zookeeper.server.NIOServer
CnxnFactory)
[2017-04-14 17:45:53,415] INFO Client attempting to establish new session at /0:0:0:0:0:0:1:56952 (org.apache.zookeeper.serv
er.ZooKeeperServer)
[2017-04-14 17:45:53,417] INFO Established session 0x15b6ec06f690014 with negotiated timeout 6000 for client /0:0:0:0:0:0:0:0:0:0:1:
56952 (org.apache.zookeeper.server.ZooKeeperServer)
[2017-04-14 17:45:57,612] INFO Reading configuration from: kafka/config/zookeeper.properties (org.apache.zookeeper.server.quor
um.OuorumPeerConfig)

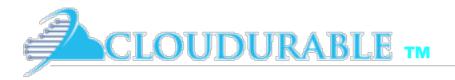

#### Run Kafka Server

| • | 🚬 run-k     | un-kafka.sh ×                                                             |  |  |  |
|---|-------------|---------------------------------------------------------------------------|--|--|--|
|   | 1<br>2<br>3 | <pre>#!/usr/bin/env bash cd ~/kafka-training</pre>                        |  |  |  |
|   | 4           | <pre>kafka/bin/kafka-server-start.sh kafka/config/server.properties</pre> |  |  |  |

```
rick@Richards-MacBook-Pro-2.local:~/kafka-training
[$ kafka/bin/kafka-server-start.sh kafka/config/server.properties
[2017-04-14 17:49:09,709] INFO KafkaConfig values:
    advertised.host.name = null
    advertised.listeners = null
    advertised.listeners = null
    advertised.port = null
    authorizer.class.name =
    auto.create.topics.enable = true
    auto.leader.rebalance.enable = true
    background.threads = 10
    broker.id = 0
```

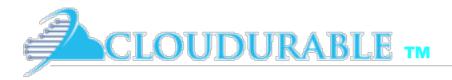

## Create Kafka Topic

| >_ create- | create-topic.sh ×                                                    |  |  |  |
|------------|----------------------------------------------------------------------|--|--|--|
| 1          | #!/usr/bin/env bash                                                  |  |  |  |
| 2          |                                                                      |  |  |  |
| 3          | <pre>cd ~/kafka-training</pre>                                       |  |  |  |
| 4          |                                                                      |  |  |  |
| 5          | # Create a topic                                                     |  |  |  |
| 6          | <pre>kafka/bin/kafka-topics.shcreatezookeeper localhost:2181 \</pre> |  |  |  |
| 7          | replication-factor 1partitions 1topic my-topic                       |  |  |  |
| 8          |                                                                      |  |  |  |
| 9          | # List existing topics                                               |  |  |  |
| 10         | <pre>kafka/bin/kafka-topics.shlistzookeeper localhost:2181</pre>     |  |  |  |

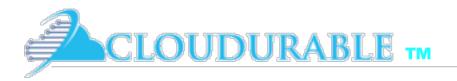

#### Kafka Producer

| ►_ start-producer-console.sh × |                                                             |
|--------------------------------|-------------------------------------------------------------|
| 1                              | #!/usr/bin/env bash                                         |
| 2                              | <pre>cd ~/kafka-training</pre>                              |
| 3                              |                                                             |
| 4                              | <pre>kafka/bin/kafka-console-producer.shbroker-list \</pre> |
| 5                              | localhost:9092topic my-topic                                |

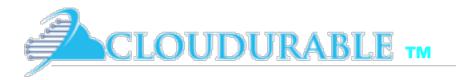

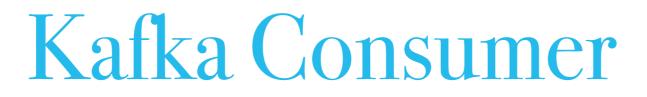

| ►_ st       | start-consumer-console.sh ×                                                                                     |  |  |
|-------------|----------------------------------------------------------------------------------------------------|--|--|
| 1<br>2      | <pre>#!/usr/bin/env bash cd ~/kafka-training</pre>                                                              |  |  |
| 3<br>4<br>5 | <pre>kafka/bin/kafka-console-consumer.shbootstrap-server localhost:9092 \    topic my-topicfrom-beginning</pre> |  |  |

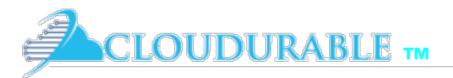

#### Running Kafka Producer and Consumer

| nick@Dichards_MacDark_Dor_2                                               | leesle, (befor tesisies(leb1/selution                                                                                                    |                                    |  |
|---------------------------------------------------------------------------|----------------------------------------------------------------------------------------------------|------------------------------------|--|
|                                                                           | .local:~/kafka-training/lab1/solut                                                                                                    |                                    |  |
| <pre>\$ ./start-producer-console. Hello mom! How are you today son?</pre> |                                                                                                    | 🗾 solution — java 🧃                |  |
| Fine thank you? And you?                                                  | ~/kafka-training/lab1/solution — java - bash                                                                                                    |                                    |  |
| Good                                                                      | <pre>rick@Richards-MacBook-Pro-2.lo [\$ ./start-consumer-console.sh hello hello hello look out run fast oh no hey hey we are the monkeys people say we like to monkey a</pre> | cal:~/kafka-training/lab1/solution |  |
|                                                                           | Hello mom!<br>How are you today son?                                                                                                    |                                    |  |
|                                                                           | Fine thank you? And you?                                                                                                    |                                    |  |
|                                                                           | Good                                                                                                    |                                    |  |

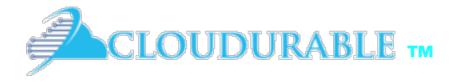

Use Kafka to send and receive messages

#### Lab 1-A Use Kafka

Use single server version of Kafka

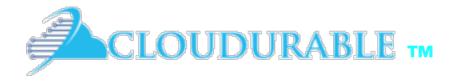

### Using Kafka Cluster

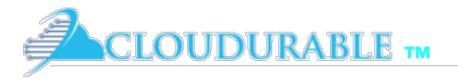

# Running many nodes

- Modify properties files
  - Change port
  - Change Kafka log location
- Start up many Kafka server instances
- Create Replicated Topic

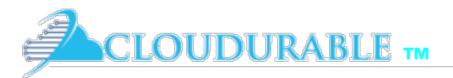

# Leave everything from before running

| ▶ run-zookeeper.sh × |                                                                                        |  |  |
|----------------------|----------------------------------------------------------------------------------------|--|--|
| 1                    | #!/usr/bin/env bash                                                                    |  |  |
| 2                    | <pre>cd ~/kafka-training</pre>                                                         |  |  |
| 3                    |                                                                                        |  |  |
| 4                    | <pre>kafka/bin/zookeeper-server-start.sh kafka/config/zookeeper.properties &amp;</pre> |  |  |
| 5                    |                                                                                        |  |  |

| ► run       | <mark>⊳.</mark> run-kafka.sh ×                                            |  |  |
|-------------|---------------------------------------------------------------------------|--|--|
| 1<br>2      | <pre>#!/usr/bin/env bash cd ~/kafka-training</pre>                        |  |  |
| 3<br>4<br>5 | <pre>kafka/bin/kafka-server-start.sh kafka/config/server.properties</pre> |  |  |

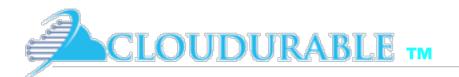

## Create two new server.properties files

- \* Copy existing *server.properties* to *server-1.properties*, *server-2.properties*
- Change server-1.properties to use port 9093, broker id 1, and log.dirs " / tmp/kafka-logs-1"
- Change server-2.properties to use port 9094, broker id 2, and log.dirs " / tmp/kafka-logs-2"

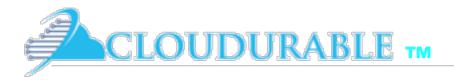

## server-x.properties

| serve | server-1.properties ×                 |  |  |
|-------|---------------------------------------|--|--|
| 1     | broker.id=1                           |  |  |
| 2     | port=9093                             |  |  |
| 3     | <pre>log.dirs=/tmp/kafka-logs-1</pre> |  |  |
| 4     |                                       |  |  |
| 5     |                                       |  |  |

| server-2.properties × |                                                        |
|-----------------------|--------------------------------------------------------|
| 1<br>2<br>3<br>4      | broker.id=2<br>port=9094<br>log.dirs=/tmp/kafka-logs-2 |

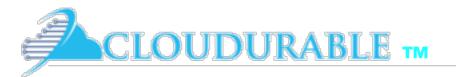

## Start second and third servers

| 🚬 sta            | rt-2nd-serve | ver.sh × >_ start-3rd-server.sh ×                                                                                                    |     |
|------------------|--------------|----------------------------------------------------------------------------------------------------|-----|
| 1<br>2<br>3<br>4 | CONFI        | sr/bin/env bash<br>IG=`pwd`/config<br>/kafka-training<br>a/bin/kafka-server-start.sh \$CONFIG/server-1.properties                                        |     |
|                  |              | start-2nd-server.sh × start-3rd-server.sh ×                                                                                                    |     |
|                  |              | <pre>1 #!/usr/bin/env bash<br/>2 CONFIG=`pwd`/config<br/>3 cd ~/kafka-training<br/>4 kafka/bin/kafka-server-start.sh "\$CONFIG/server-2.properties</pre> | es" |

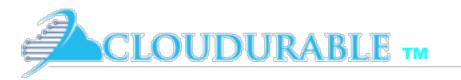

### Create Kafka replicated topic my-failsafe-topic

| ► create              | create-replicated-topic.sh ×                                                                                                |  |  |
|-----------------------|----------------------------------------------------------------------------------------------------|--|--|
| 1 #!/usr/bin/env bash |                                                                                                    |  |  |
| 2<br>3                | cd ∼/kafka-training                                                                                                    |  |  |
| 4<br>5<br>6           | <pre>kafka/bin/kafka-topics.shcreatezookeeper localhost:2181 \replication-factor 3partitions 1topic my-failsafe-topic</pre> |  |  |
| 7<br>8                | <pre>kafka/bin/kafka-topics.shlistzookeeper localhost:2181</pre>                                                            |  |  |

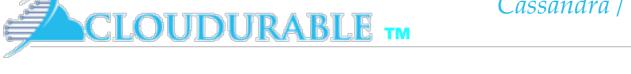

# Start Kafka consumer and producer

| >_ start- | -producer-console-replicated.sh × Start-consumer-console-replicated.sh × |
|-----------|--------------------------------------------------------------------------|
| 1         | <pre>#!/usr/bin/env bash</pre>                                           |
| 2         | <pre>cd ~/kafka-training</pre>                                           |
| 3         |                                                                          |
| 4         | kafka/bin/kafka—console—producer.sh \                                    |
| 5         | <pre>broker-list localhost:9092,localhost:9093 \</pre>                   |
| 6         | <pre>topic my-failsafe-topic</pre>                                       |
| -         |                                                                          |

| 🚬 start-    | start-producer-console-replicated.sh × start-consumer-console-replicated.sh ×                                        |  |
|-------------|----------------------------------------------------------------------------------------------------|--|
| 1<br>2<br>3 | <pre>#!/usr/bin/env bash cd ~/kafka-training</pre>                                                                   |  |
| 4<br>5      | <pre>kafka/bin/kafka-console-consumer.shbootstrap-server \ localhost:9092topic my-failsafe-topicfrom-beginning</pre> |  |

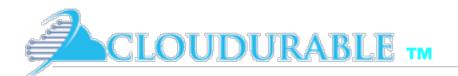

## Kafka consumer and producer running

| <pre>[\$ ./start-producer-console-replicat Hello! How are you today? Mighty fine I thank you!</pre> | java • start-consusole-replicated.sh                                                                                                    | solution — java ∢ start-co<br>~/kafka-training — -bash | onsu<br> |
|----------------------------------------------------------------------------------------------------|----------------------------------------------------------------------------------------------------|--------------------------------------------------------|----------|
|                                                                                                    | <pre>rick@Richards-MacBook-Pro-2.local:~/ [\$ ./start-consumer-console-replicate hi dad I love you! dfasdfasdfasdf sfasdfas asdfasf Hey watch out! Hello! How are you today? Mighty fine I thank you! </pre> | -                                                      |          |

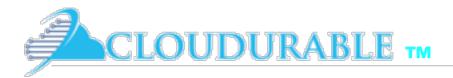

# Use Kafka Describe Topic

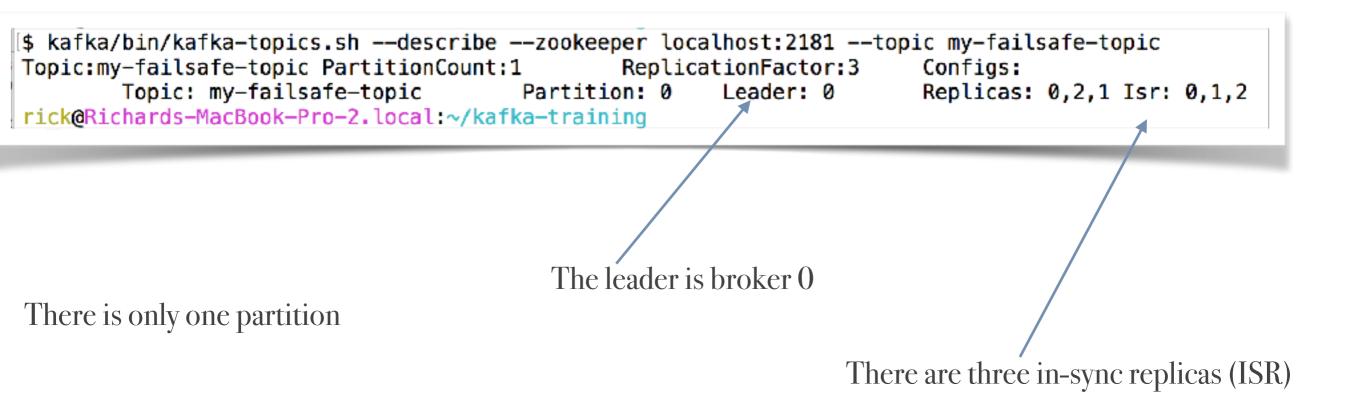

# Test Failover by killing 1st server

| <pre>[\$ ps aux   grep "server.properties"   tr -s " "   cut -d " " -f2   head -n 1</pre> |
|-------------------------------------------------------------------------------------------|
| 24822                                                                                     |
| rick@Richards-MacBook-Pro-2.local:~/kafka-training                                        |
| [\$ kill 24822                                                                            |
|                                                                                           |

Use Kafka topic describe to see that a new leader was elected!

```
[$ kafka/bin/kafka-topics.sh --describe --zookeeper localhost:2181 --topic my-failsafe-topic
Topic:my-failsafe-topic PartitionCount:1 ReplicationFactor:3 Configs:
Topic: my-failsafe-topic Partition: 0 Leader: 2 Replicas: 0,2,1 Isr: 1,2
rick@Richards-MacBook-Pro-2.local:~/kafka-training /
NEW LEADER IS 2!
```

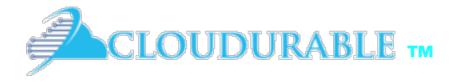

Use Kafka to send and receive messages

## Lab 2-A Use Kafka

Use a Kafka Cluster to replicate a Kafka topic log

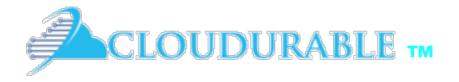

## Kafka Consumer and Producers

Working with producers and consumers Step by step first example

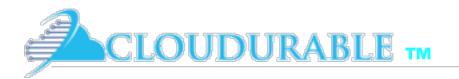

#### Objectives Create Producer and Consumer example

- \* Create simple example that creates a *Kafka Consumer* and a *Kafka Producer*
- \* Create a new replicated *Kafka topic*
- \* *Create Producer* that uses topic to send records
- \* Send records with Kafka Producer
- \* *Create Consumer* that uses topic to receive messages
- \* **Process messages** from Kafka with **Consumer**

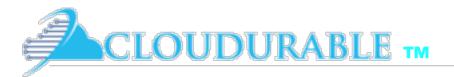

# Create Replicated Kafka Topic

| ► creat        | e-topic.sh ×                                                         |  |
|----------------|----------------------------------------------------------------------|--|
| <sup>(</sup> 1 | #!/usr/bin/env bash                                                  |  |
| 2              | <pre>cd ~/kafka-training</pre>                                       |  |
| 3              | <pre>kafka/bin/kafka-topics.shcreatezookeeper localhost:2181 \</pre> |  |
| 4              | replication-factor 3partitions 1topic my-example-topic               |  |
| 5              | <pre>kafka/bin/kafka-topics.shlistzookeeper localhost:2181</pre>     |  |

| sh               |  |  |  |
|------------------|--|--|--|
| -example-topic". |  |  |  |
|                  |  |  |  |
| ts               |  |  |  |
|                  |  |  |  |
|                  |  |  |  |
| C                |  |  |  |
| my-topic         |  |  |  |
| ts               |  |  |  |

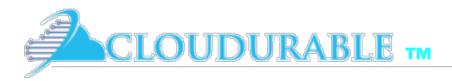

## Build script

```
📀 kafka-training ×
       group 'cloudurable-kafka'
 1
       version '1.0-SNAPSHOT'
 2
 3
       apply plugin: 'java'
 4
 5
       sourceCompatibility = 1.8
 6
 7
8
       repositories {
9
           mavenCentral()
       }
10
11
       dependencies {
12
           testCompile group: 'junit', name: 'junit', version: '4.11'
13
           compile group: 'org.apache.kafka', name: 'kafka-clients', version: '0.10.2.0'
14
       }
15
```

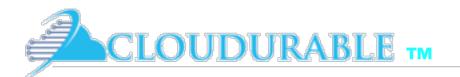

## Create Kafka Producer to send records

- Specify bootstrap servers
- Specify client.id
- \* Specify Record Key serializer
- \* Specify Record Value serializer

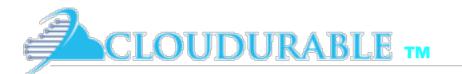

## Common Kafka imports and constants

```
package com.cloudurable.kafka;
import org.apache.kafka.clients.consumer.*;
import org.apache.kafka.clients.consumer.Consumer;
import org.apache.kafka.clients.producer.*;
import org.apache.kafka.common.serialization.*;
import java.util.Collections;
import java.util.Properties;
import java.util.concurrent.CountDownLatch;
import java.util.concurrent.TimeUnit;
public class KafkaExample {
    private final static String TOPIC = "my-example-topic";
    private final static String BOOTSTRAP_SERVERS =
            "localhost:9092,localhost:9093,localhost:9094";
```

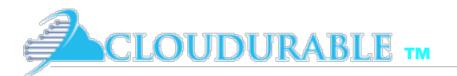

## Create Kafka Producer to send records

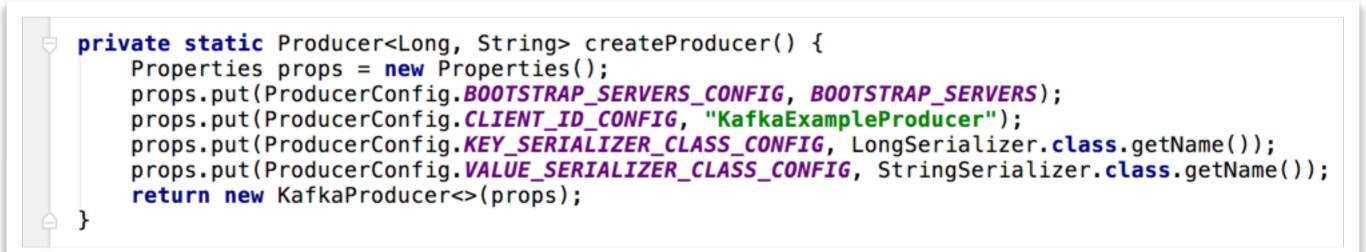

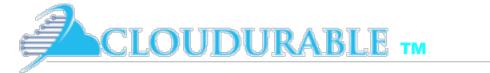

## Send async records with Kafka Producer

```
static void runProducer(final int sendMessageCount) throws InterruptedException {
    final Producer<Long, String> producer = createProducer();
    long time = System.currentTimeMillis();
    final CountDownLatch countDownLatch = new CountDownLatch(sendMessageCount);
    try {
        for (long index = time; index < time + sendMessageCount; index++) {</pre>
            final ProducerRecord<Long, String> record =
                    new ProducerRecord<>(TOPIC, index, value: "Hello Mom " + index);
            producer.send(record, (metadata, exception) -> {
                long elapsedTime = System.currentTimeMillis() - time;
                if (metadata != null) {
                    System.out.printf("sent record(key=%s value=%s) " +
                                     "meta(partition=%d, offset=%d) time=%d\n",
                            record.key(), record.value(), metadata.partition(),
                            metadata.offset(), elapsedTime);
                } else {
                    exception.printStackTrace();
                countDownLatch.countDown();
            });
        countDownLatch.await( timeout: 25, TimeUnit.SECONDS);
    }finally {
        producer.flush();
        producer.close();
```

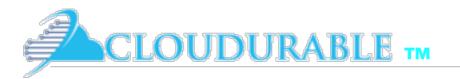

## Send sync records with Kafka Producer

```
static void runProducer(final int sendMessageCount) throws Exception {
    final Producer<Long, String> producer = createProducer();
    long time = System.currentTimeMillis();
    try {
        for (long index = time; index < time + sendMessageCount; index++) {</pre>
            final ProducerRecord<Long, String> record =
                    new ProducerRecord<>(TOPIC, index, value: "Hello Mom " + index);
            RecordMetadata metadata = producer.send(record).get();
            long elapsedTime = System.currentTimeMillis() - time;
            System.out.printf("sent record(key=%s value=%s) " +
                            "meta(partition=%d, offset=%d) time=%d\n",
                            record.key(), record.value(), metadata.partition(),
                    metadata.offset(), elapsedTime);
    }finally {
        producer.flush();
        producer.close();
```

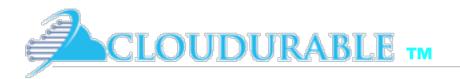

### Create Consumer using Topic to Receive Records

- Specify bootstrap servers
- Specify client.id
- \* Specify Record Key deserializer
- \* Specify Record Value deserializer
- Specify Consumer Group
- Subscribe to Topic

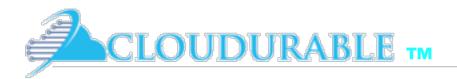

#### Create Consumer using Topic to Receive Records

private static Consumer<Long, String> createConsumer() {
 Properties props = new Properties();
 props.put(ConsumerConfig.BOOTSTRAP\_SERVERS\_CONFIG, BOOTSTRAP\_SERVERS);
 props.put(ConsumerConfig.GROUP\_ID\_CONFIG, "KafkaExampleConsumer");
 props.put(ConsumerConfig.KEY\_DESERIALIZER\_CLASS\_CONFIG,
 LongDeserializer.class.getName());
 props.put(ConsumerConfig.VALUE\_DESERIALIZER\_CLASS\_CONFIG,
 StringDeserializer.class.getName());
 Consumer<Long, String> consumer = new KafkaConsumer<>(props);
 consumer.subscribe(Collections.singletonList(TOPIC));
 return consumer;
}

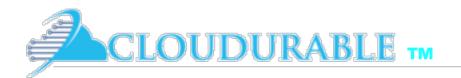

### Process messages from Kafka with Consumer

| C KafkaExample.java ×         |                                                                                                    |  |
|-------------------------------|----------------------------------------------------------------------------------------------------|--|
| 4                             | KafkaExample runConsumer()                                                                                                    |  |
| 76                            | <pre>static void runConsumer() throws InterruptedException {</pre>                                                                                                    |  |
| 77                            | <pre>Consumer<long, string=""> consumer = createConsumer();</long,></pre>                                                                                                |  |
| 78<br>79<br>80                | <pre>while (true) {     final ConsumerRecords<long, string=""> consumerRecords = consumer.poll( timeout: 100);</long,></pre>                                             |  |
| 81<br>82<br>83<br>84          | <pre>if (consumerRecords.count()==0) {     break; }</pre>                                                                                                    |  |
| 85<br>86 <b>%</b><br>87<br>88 | <pre>consumerRecords.forEach(record -&gt; {     System.out.println("Got Record: (" + record.key() + ", " + record.value()     + ") at offset " + record.offset());</pre> |  |
| 89<br>90<br>91                | <pre>}); consumer.commitAsync(); }</pre>                                                                                                    |  |
| 92<br>93<br>94<br>95          | <pre>consumer.close(); System.out.println("DONE"); }</pre>                                                                                                    |  |

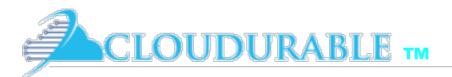

## Running both Consumer and Producer

```
public static void main(String... args) throws InterruptedException {
    runProducer( sendMessageCount: 5);
    runConsumer();
}
```

|      |          | /Library/Java/JavaVirtualMachines/jdk1.8.0_66.jdk/Contents/Home/bin/java                                       |
|------|----------|----------------------------------------------------------------------------------------------------|
|      | 1        | SLF4J: Failed to load class "org.slf4j.impl.StaticLoggerBinder".                                               |
| -    | +        | SLF4J: Defaulting to no-operation (NOP) logger implementation                                                  |
|      | •        | SLF4J: See <u>http://www.slf4j.org/codes.html#StaticLoggerBinder</u> for further details.                      |
| 11.1 | <u>6</u> |                                                                                                    |
|      |          | <pre>sent record(key=1492463982402 value=Hello Mom 1492463982402) meta(partition=0, offset=380) time=139</pre> |
| 5    |          | <pre>sent record(key=1492463982403 value=Hello Mom 1492463982403) meta(partition=0, offset=381) time=141</pre> |
|      |          | <pre>sent record(key=1492463982404 value=Hello Mom 1492463982404) meta(partition=0, offset=382) time=141</pre> |
|      | <b>1</b> | sent record(key=1492463982405 value=Hello Mom 1492463982405) meta(partition=0, offset=383) time=141            |
|      |          | sent record(key=1492463982406 value=Hello Mom 1492463982406) meta(partition=0, offset=384) time=141            |
|      | â        | Got Record: (1492463982402, Hello Mom 1492463982402) at offset 380                                             |
|      |          | Got Record: (1492463982403, Hello Mom 1492463982403) at offset 381                                             |
| 2    |          | Got Record: (1492463982404, Hello Mom 1492463982404) at offset 382                                             |
| PH   |          | Got Record: (1492463982405, Hello Mom 1492463982405) at offset 383                                             |
| ×    |          | Got Record: (1492463982406, Hello Mom 1492463982406) at offset 384                                             |
|      |          | DONE                                                                                                    |

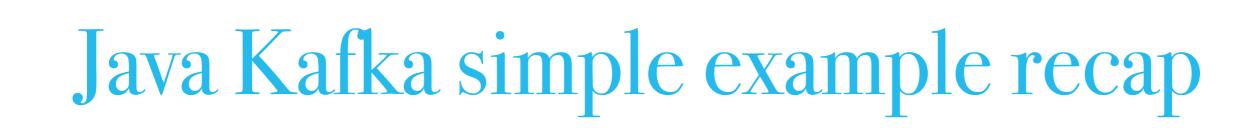

- \* Created simple example that creates a *Kafka Consumer* and a *Kafka Producer*
- \* Created a new replicated *Kafka topic*

**OUDURABLE TM** 

- \* *Created Producer* that uses topic to send records
- \* Send records with Kafka Producer
- \* *Created Consumer* that uses topic to receive messages
- \* *Processed records* from Kafka with *Consumer*